# **GPS+GSM+GPRS**

# **AVL Automatic Vehicle Tracker**

# **PST-AVL01**

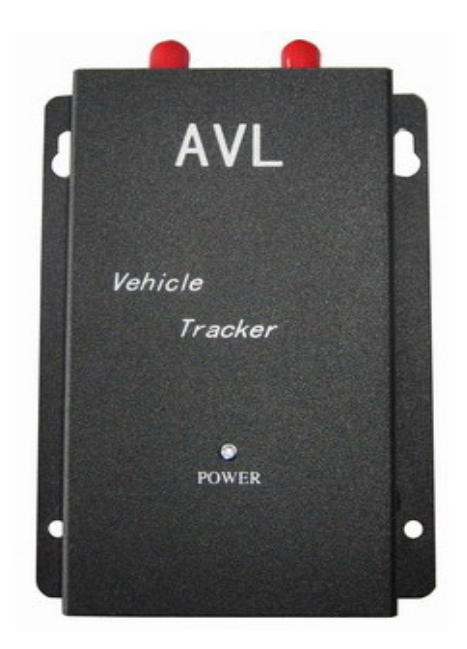

Please read it carefully before installation and operation

Page 1 of 23

## **Table of Contents**

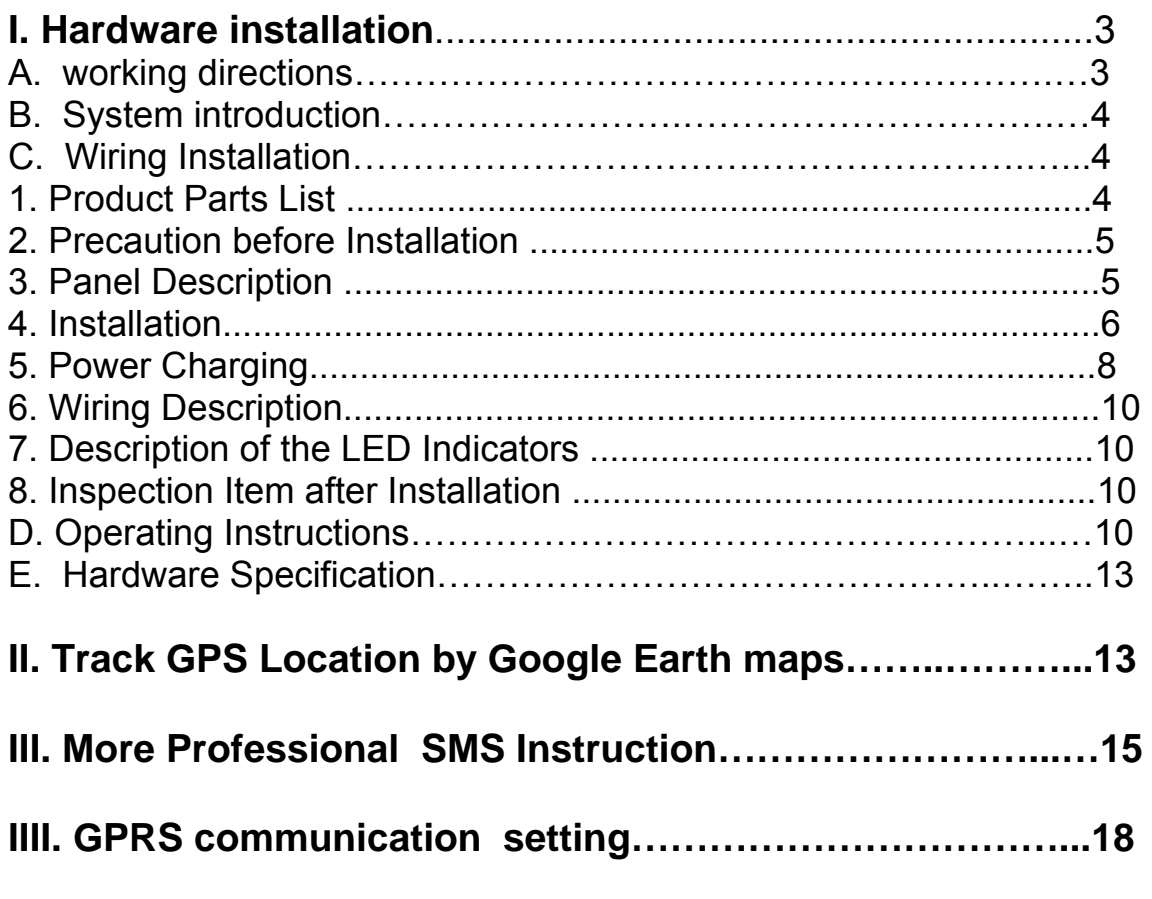

**Attachment :Worldwide APN (Access Point Name) List** 

## **I Hardware installation**

#### **A. Working Directions:**

Thank you for your purchase of PST-AVL01 Automatic Vehicle Tracker. In order to realize the full functions of this product, please read this manual carefully before starting to use the product. 1. This product can only be maintained and repaired by qualified professional service personnel. If you detach this product for maintenance or repair, your warranty will be invalidated.

2. When connecting the other devices, read carefully their instruction manuals ,so as to carry out correct installation; do not connect incompatible device.

3. Please use genuine original parts and qualified batteries and peripheral equipments, so as to avoid damage to this product.

4. As this product is a high-tech product, please read carefully this manual before starting to use the product in order to avoid inappropriate operation.

5. Drivers should not operate this product while driving a vehicle, thereby ,affecting safe driving.

6. This product can work properly only when GSM communication is in good condition.

7. Please reduce electromagnetic wave interference to the product; and use it properly.

8. GPS communication is liable to be affected by environmental shielding; may fail to carry out positioning during certain circumstances. It will resume the positioning function as soon as it leaves the shielding environment. This is normal. Please do not worry when encountering such problem.

9. Each signal sent out from the system will be confirmed for successful transmission in the base station of the mobile operator. However, if system stoppage occurs or if the mobile telephone is preset to a switch off state by the customer, it cannot ensure successful transmission.

10. For safety reason, do not tell the other people your PST-AVL01 mobile number ,without taking precautions. Otherwise, your privacy may be compromised along with other safety problem.

#### **B. System Introduction**

PST-AVL01 is a high-tech product through cooperation with mobile operators. It combines GPS Global Positioning System and GSM/GPRS communication system, which can clearly inform you the position & situation of your car.

GPS is the abbreviation for Global Positioning System, which based on 24 position location satellites around the earth orbit. Their locating precision can be kept within 10 to 15 meters.

GSM is the second digital mobile communication system (GPRS, second and fifth digital mobile communication system), and at present it is the mobile communication system that has the largest coverage and owns the most number of users. This product combines GPS and GSM/GPRS technologies together. It uses GPS system to locate your car, and sends the position/ situation report back to you via GSM/GPRS communication system.

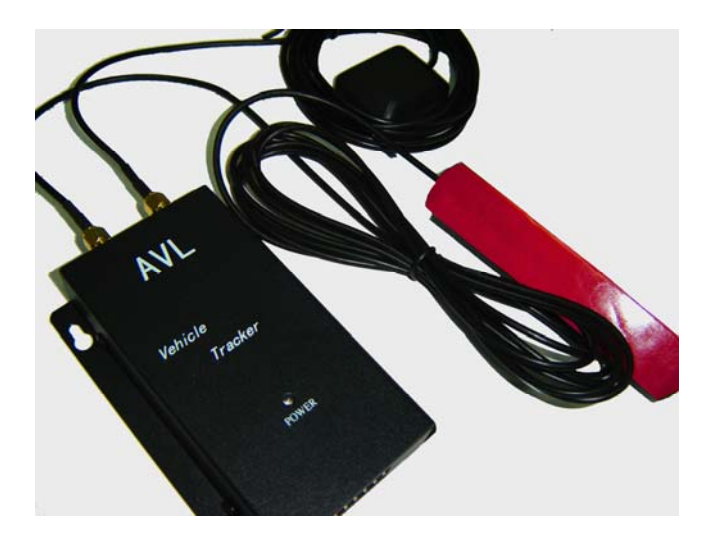

Following are the function descriptions for the PST-AVL01 products.

#### **GPS Position Tracking Function:**

With this function, the vehicle owner will be able to know the geographic coordinates, direction, and other related information of the car anytime in any place. The report methods can be via SMS short message service. You can also select a one time report or continuous report (tracking function).

#### **C. Wiring Installation**

#### **1. Product Parts List**

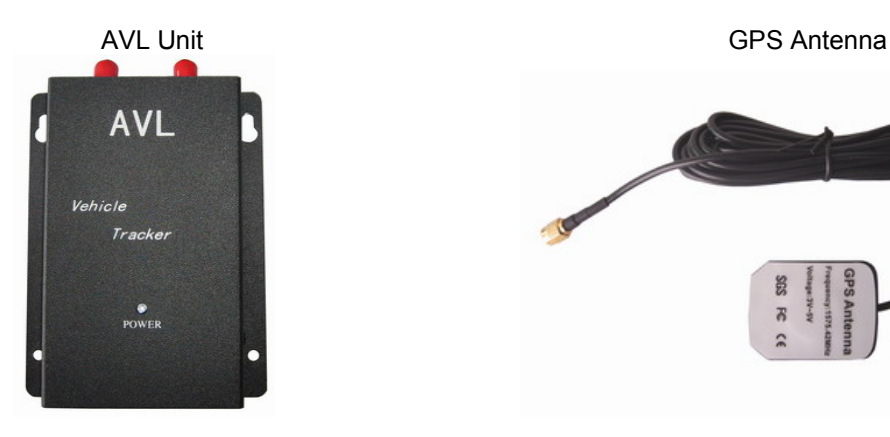

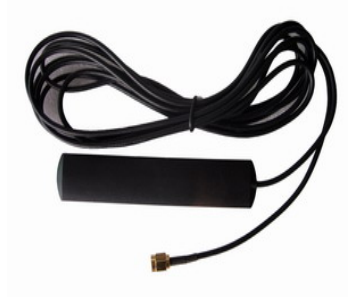

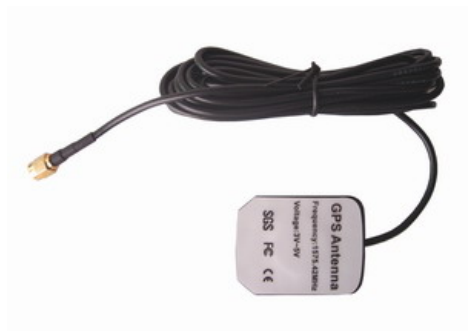

GSM Antenna Car Charger Lighter Socket

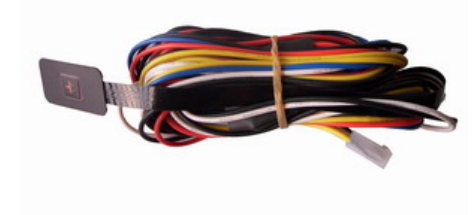

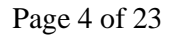

#### **2. Precaution before Installation**

Check if all the parts are included.

 Prepare a SIM card for GSM communication. Use some other mobile phone to confirm that the PIN code has not been set, and that it can dial out and receive telephone calls without problem.

 Before install the SIM card, make sure to cut off power from the AVL unit. The correct installation method is to push the tray completely into the AVL unit, until you feel it is hooked by something.

Find a suitable place inside the car for installing the unit.

Check if all the wiring has been connected correctly; then connect the AVL unit to the power source.

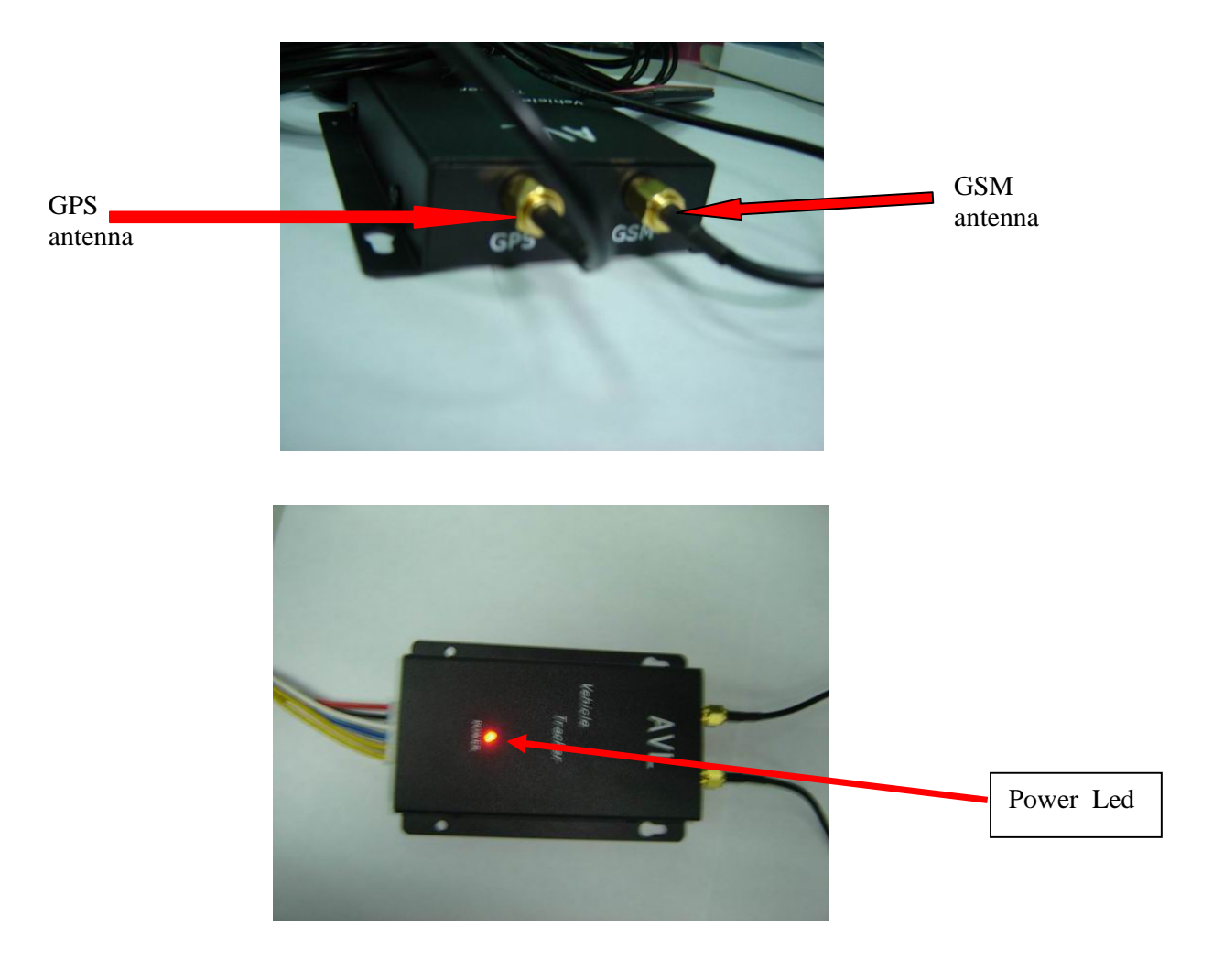

#### **3. Panel Description**

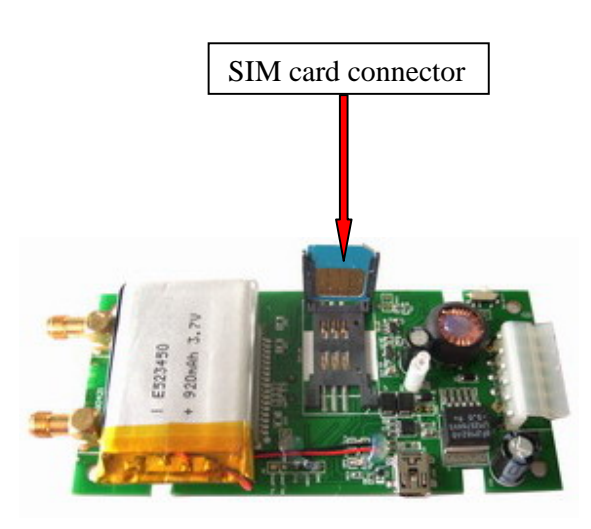

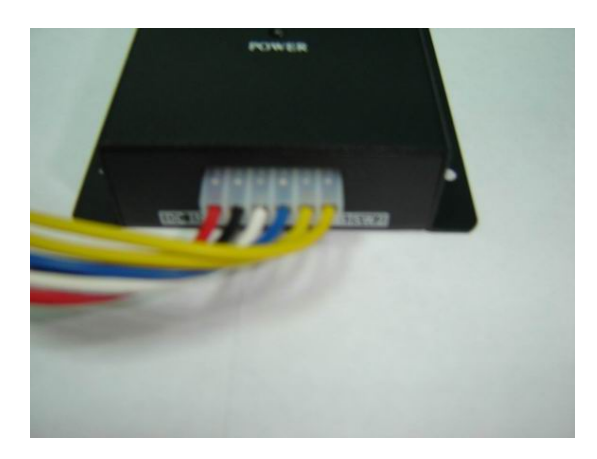

#### **4. Installation:**

#### **Step 1: Install GSM Antenna**

- \* Connect the GSM Antenna to the unit.
- \* Fasten the connection by turning the screw in the bottom. Please do not swing round the antenna itself.

#### **Step 2: Install SIM Card**

(1) Unscrew and remove the front cover of your locator.

 (2) Insert the SIM card by sliding it into the card holder slot, with the chip module facing to the connectors on PCB, as direction shown in the picture.

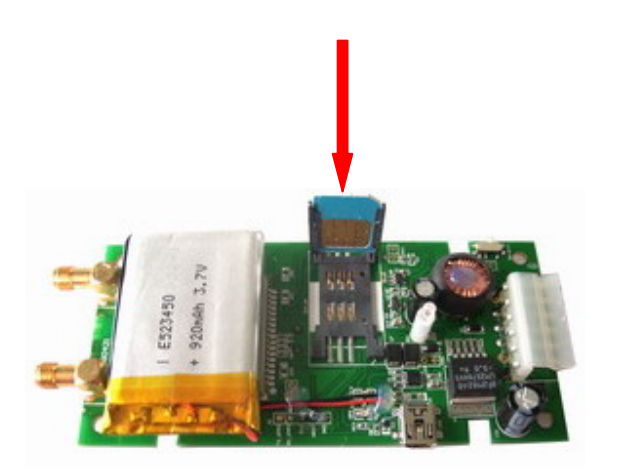

(3) Put back the front cover and screw it up.

※ Make sure to turn off the power before install the SIM card.

※ Make sure to deactivate the PIN code, so that the SIM card can operate without PIN protection.

※ Before install the SIM card to the GPS Tracker, please use a mobile phone to make sure the SIM card can make & receive phone calls without problem.

※ Before install the SIM card to the GPS Tracker, please use a mobile phone to empty the SMS storage of the SIM card.

#### **Step 3: Connect GSM Antenna**

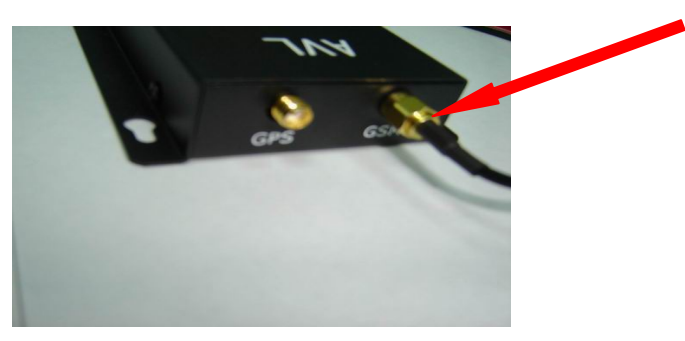

#### **Step 4: Connect GPS Antenna**

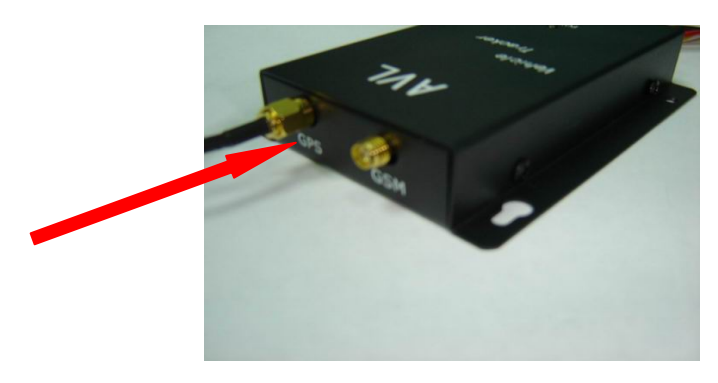

 GPS antenna is used to receive satellite signals in the sky. It should be positioned at a place where it will have an unobstructed view of the sky. The ideal location is top of the dashboard or close to the rear window of the car.

GPS antenna can pick up signals through glass and plastic, but will not "see the sky" through metal or

other conductive surfaces. To avoid distractions of GPS signal, make sure the antenna is not covered or shielded by any object containing metal, such as the metallic windshield.

 If your car is with metallic windshield, please cut a hole on the windshield above the place where you put the GPS antenna, so that the antenna can receive the GPS signals.

#### **Step 5: Connect power charging**

PST-AVL01 connects to the car charger lighter socket.

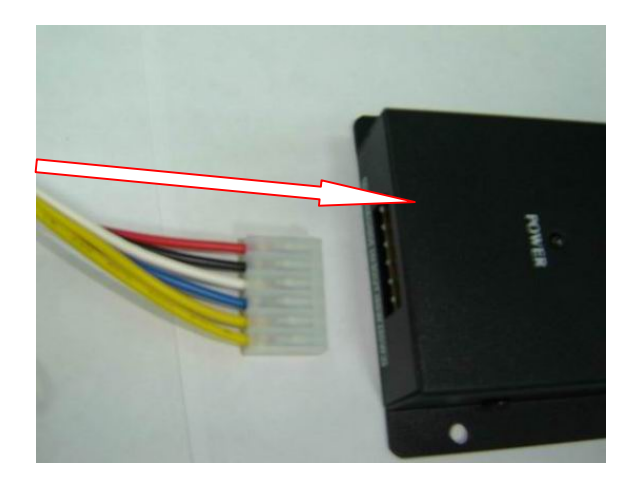

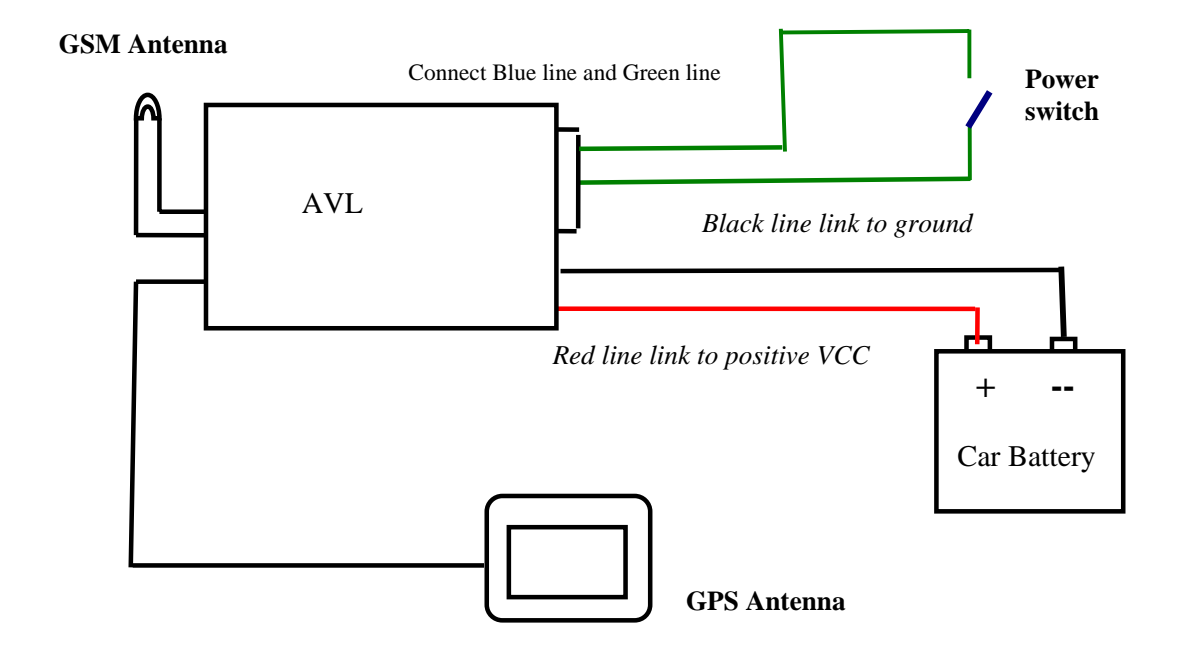

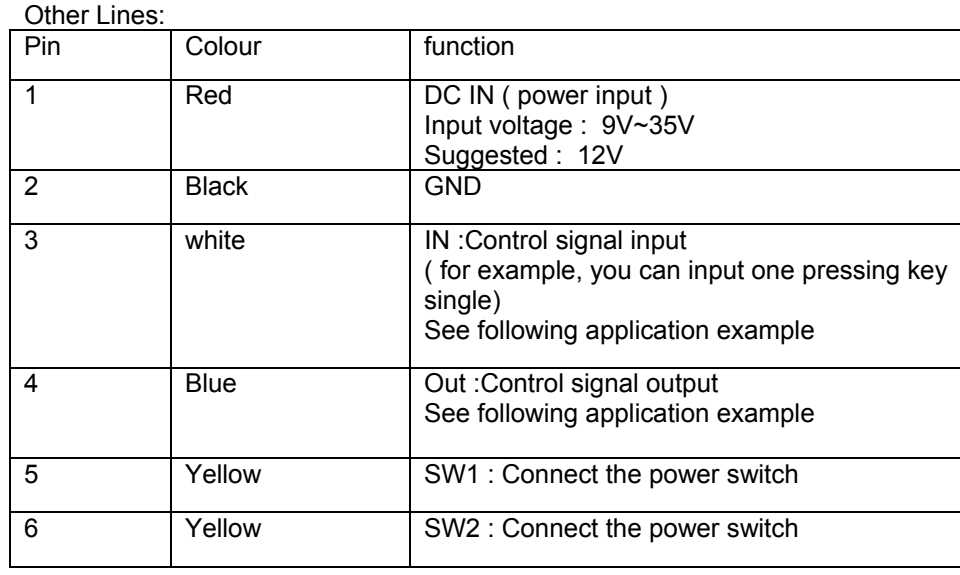

Pin IN and OUT1 application example:

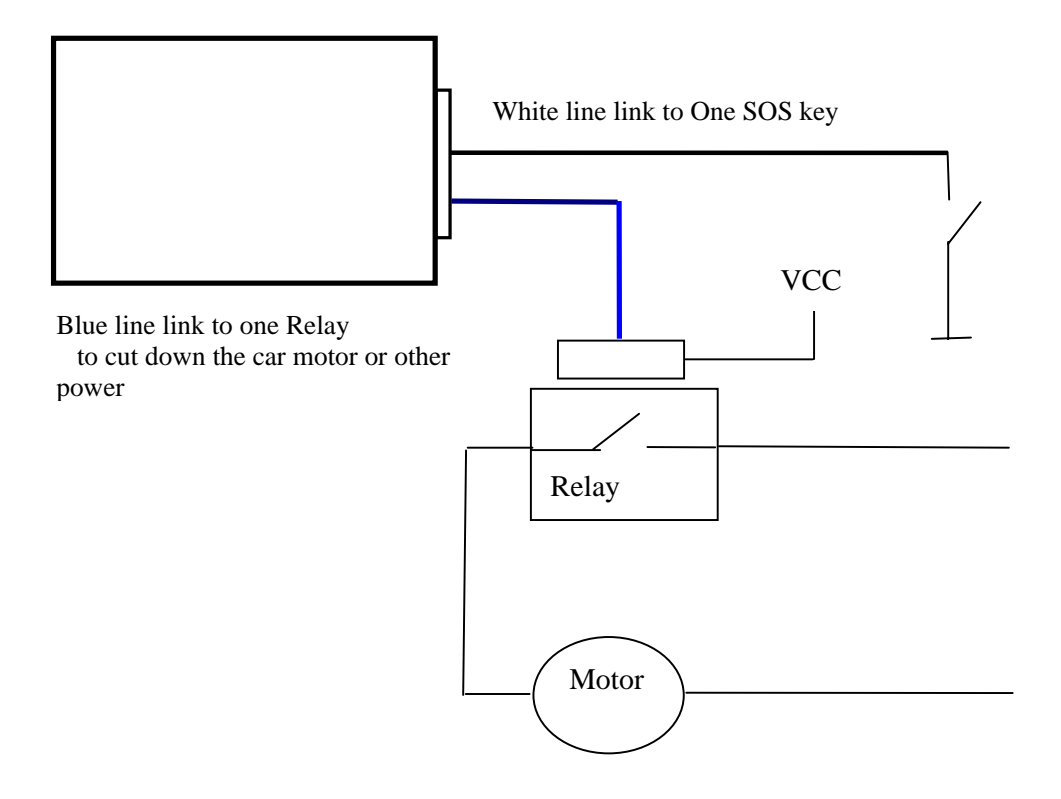

#### **OUT1 Pin operation :**

(1) connect the relay as above picture show, and calculate the correct VCC value according to the relay parameter to make sure to following requirement:

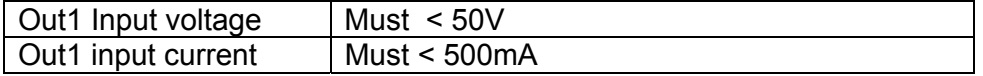

- (2) Send one following SMS to give the relay the current to drive it : W\*\*\*\*\*\*,020,1,1
- (3) Send one following SMS to cut off the current of the relay.: W\*\*\*\*\*\*,020,1,0

IN Pin operation:

- (1) connect one SOS key as above picture show.
- (2) Send one following SMS to set SOS alarm phone number of aid canter W\*\*\*\*\*\*,003,1,1,Tel number Tel number: the SOS alarm phone number of aid centre , like 008613866668888
- (3) When someone press the SOS key, the aid centre will receive the SOS Alarm SMS ---- " SOS Alarm"

#### **6. Wiring Description**

Connect the wiring correctly.

 The AVL unit should be connected to power source, after all the wiring work has been completed and checked.

 GPS antenna is used to receive satellite signals in the sky. It should be fixed to face the sky; and should not be covered or shielded by any object containing metal, such as the metallic windshield.

 Wiring connections must be firm and reliable; and the joints should be wrapped with insulating tape tightly.

The unused electrical wire should be properly insulated.

#### **7. Description of the LED Indicators**

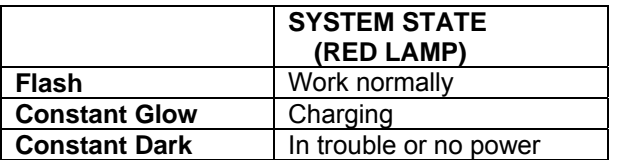

#### **8. Inspection Item after Installation**

After connected to the power source, the RED LED Indicator should be "constant glow" or " Flash".

## **D. Operating Instructions**

#### 1. **Position Report Function**

No matter where you are, when you want to know the position of your vehicle, send a SMS message or make a telephone call

to the PST-AVL01; it will report its location back to you by SMS .

Edit a message as following format, then send it to PST-AVL01:

Format: W+Password+, +000 *( init password is : 000000)* 

For example: W000000,000

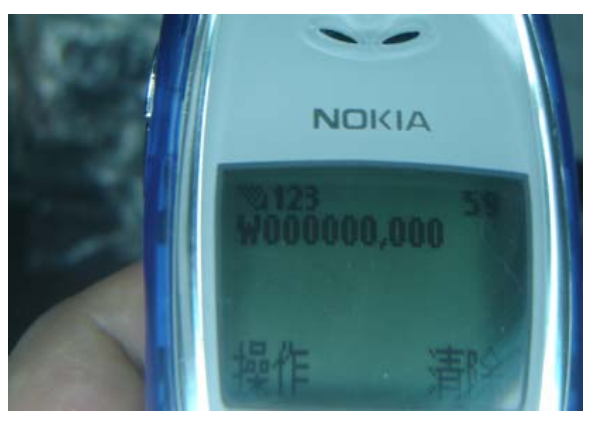

The PST-AVL01 send back one SMS ,which including the position information

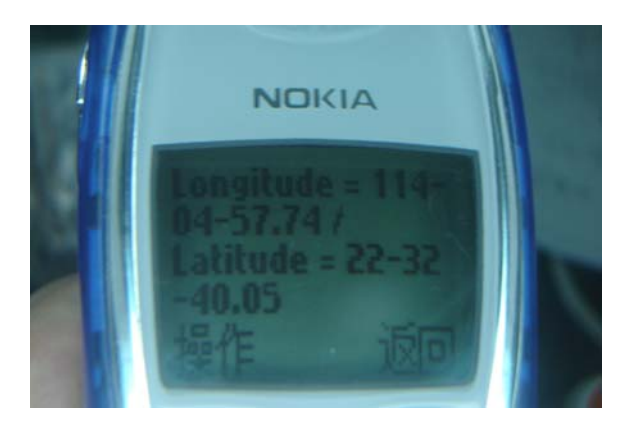

Position Data means :

Longitude = 114 degree - 04 cent - 57.74 second Latitude =  $22$  degree -  $32$  cent -  $40.05$  second

Tips:

Apply for one position service by another easier way:

- (a) Make a cell phone call to PST-AVL01
- (b) After listening the ring of PST-AVL01, hold off the dialup
- (c) Then, after 10 second, the cell phone will receive the Position SMS.

#### 2. **Tracking Function**

 Tracking report function can be turned on or off according to the requirements of the user. Tracking function will continually report vehicle position until it get stop command .In this tracking module , PST-AVL01 will send one position message at a preset time interval.

#### **Step1.Edit a message as following format, then send it to PST-AVL01:**

----- W+Password+,+002,+XXX

 *(Note : XXX Unit: preset minute interval -- if XXX=000 it is STOP tracking )* 

For example : W000000,002,005 *(its means is PST-AVL01 will send Position Data every 5 minute.)* 

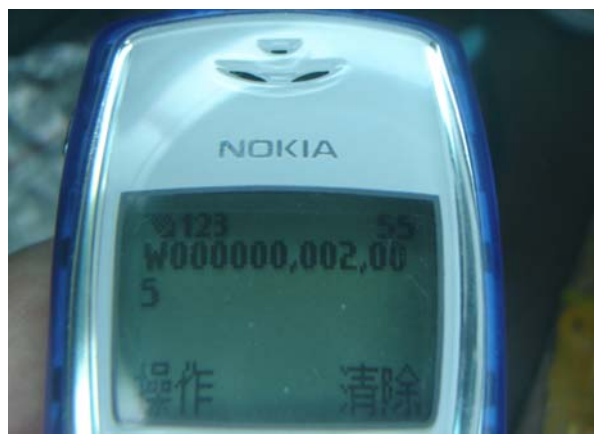

**Step2. PST-AVL01 will send back one SMS-----Set Time (preset time interval) OK.** 

In this example, the SMS is Set Time (005 Min) OK

This SMS means that PST-AVL01 is in tracking mode now and preset time interval is 5 minutes.

#### **Step3. PST-AVL01 will send back position SMS at preset time interval.**

In this example, the SMS will send back at preset time interval :5 minutes

## **3. Stop tracking function.**

This function is used to turn off tracking report function. Edit a message as following format, then send it to PST-AVL01: Format: W+passwaord+,+002+,+000

Page 12 of 23

For example : W000000,002,000

The PST-AVL01 will reply by one SMS-----Stop Timer OK. This message means tracking report function is turned off.

## **E. Hardware Specifications**

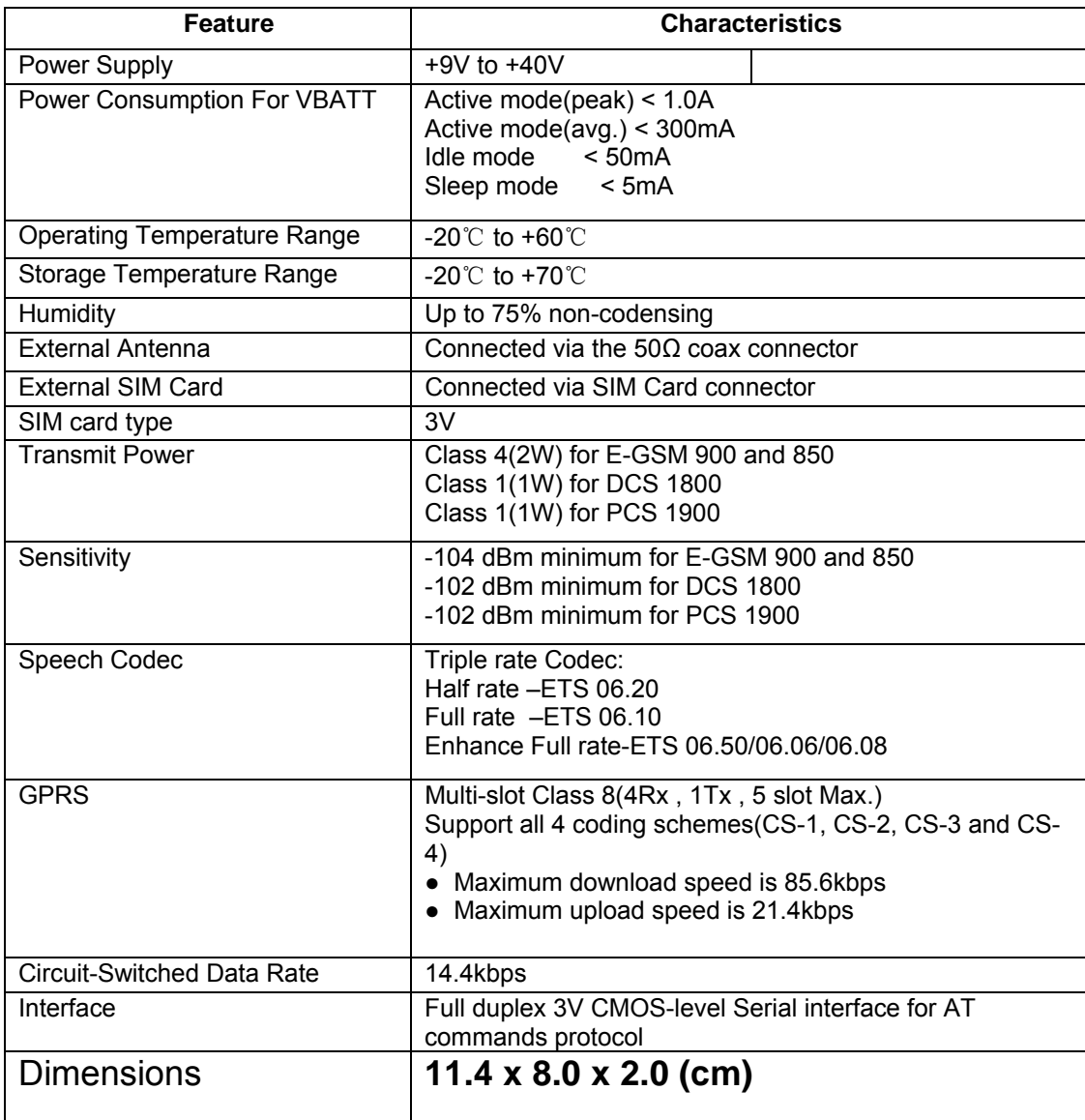

## II. Track GPS Location by Google Earth/Maps

You can get the latitude & longitude data by sending "W+Password+, +000" SMS command Code to the GPS Tracker PST-AVL01. Input the received latitude & longitude data to *Google Earth* (from earth.google.com) or *Google Maps* (maps.google.com), then you can find the position fix in the map. Please find below the example.

1) Send a SMS Command Code"W+Password+, +000" to the GPS Tracker PST-AVL01.For example, the init password is *: 000000 ,the SMS command code is:* W000000,000

**NOKIA** 

2) GPS Tracker will send back some data similar to below, with latitude/ longitude figures.

3) Start the Google Earth software.(For more information about Google Earth software, please refer to http://earth.google.com/). Input the latitude/ longitude data into the column of "Search" and click on search button, Google Earth will display the position map for you ,as following picture shows:

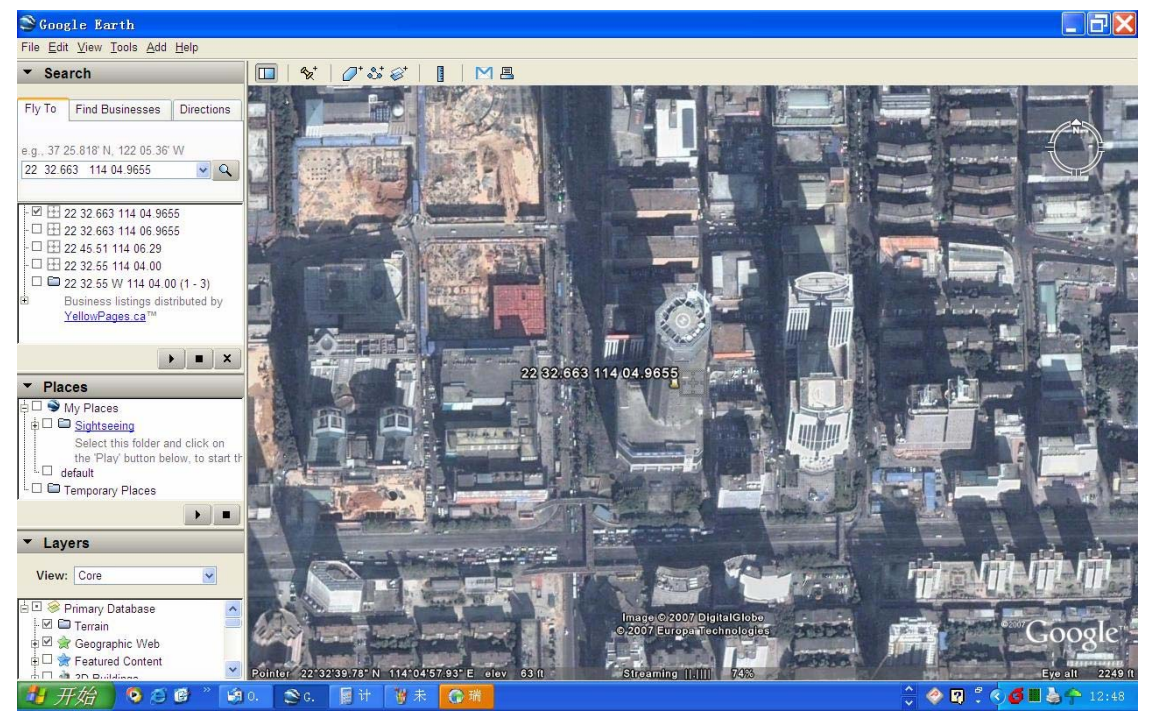

## **III More Professional SMS Instruction**

#### \*\*\*\*\*\* is user password, and init password is 000000

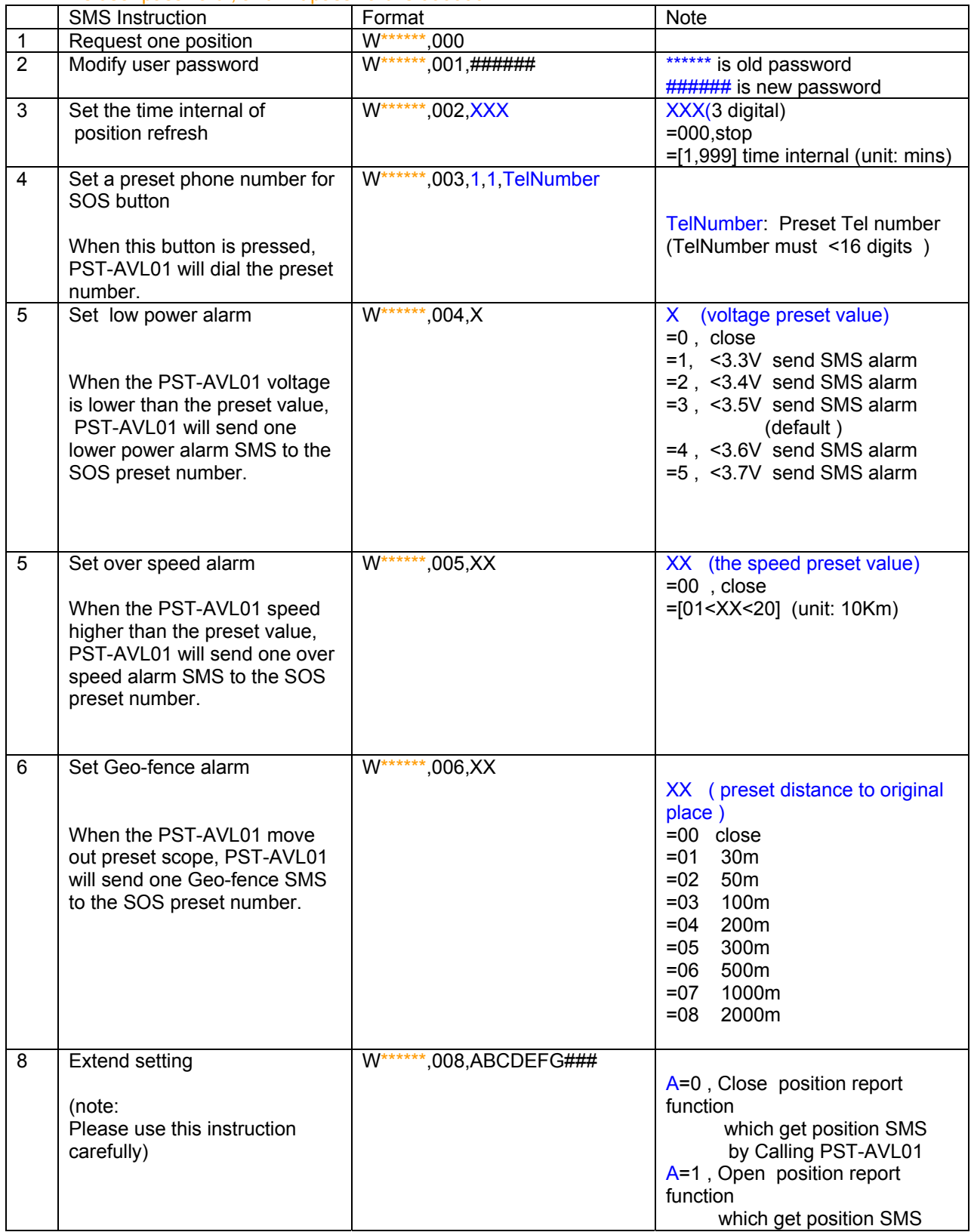

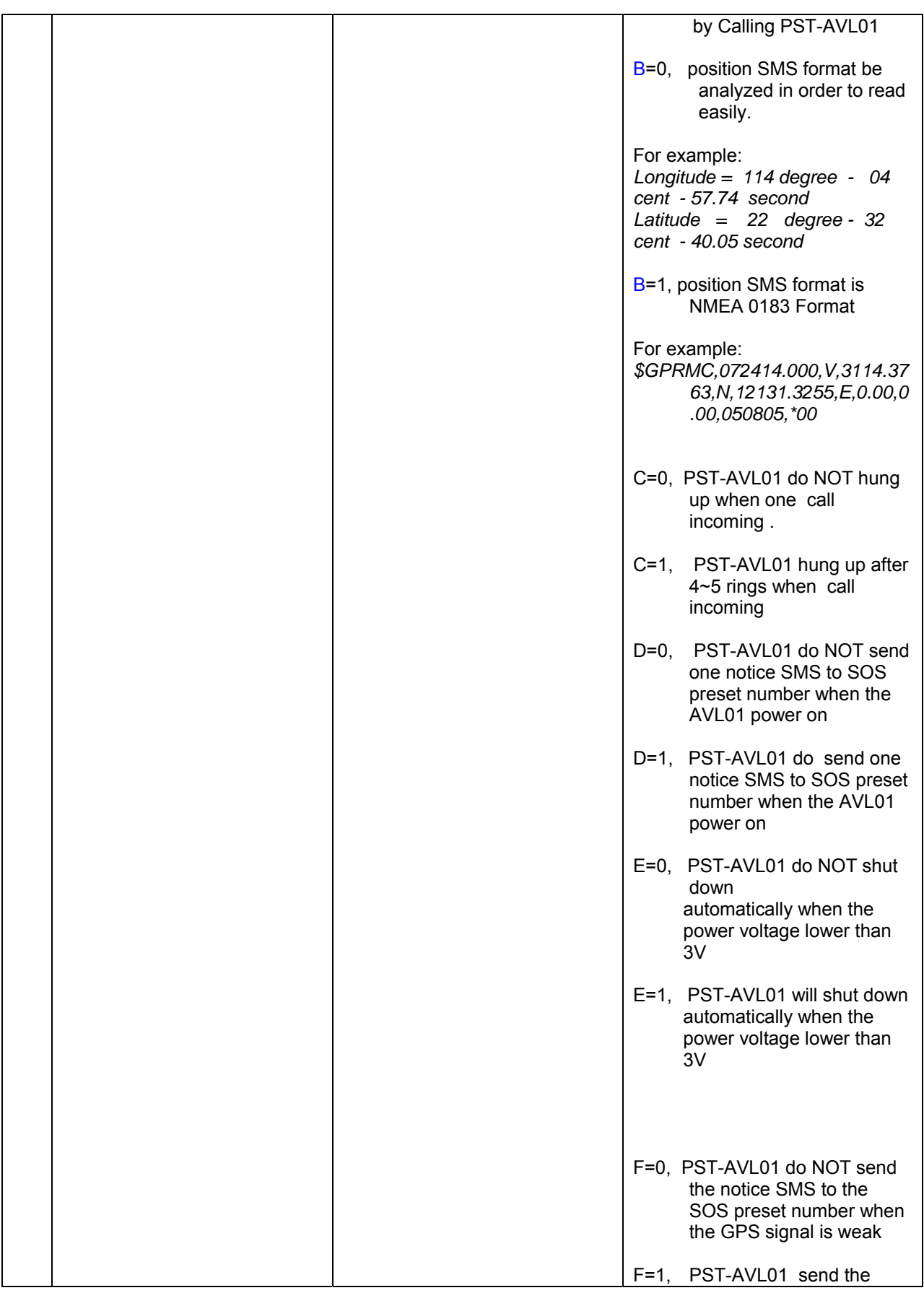

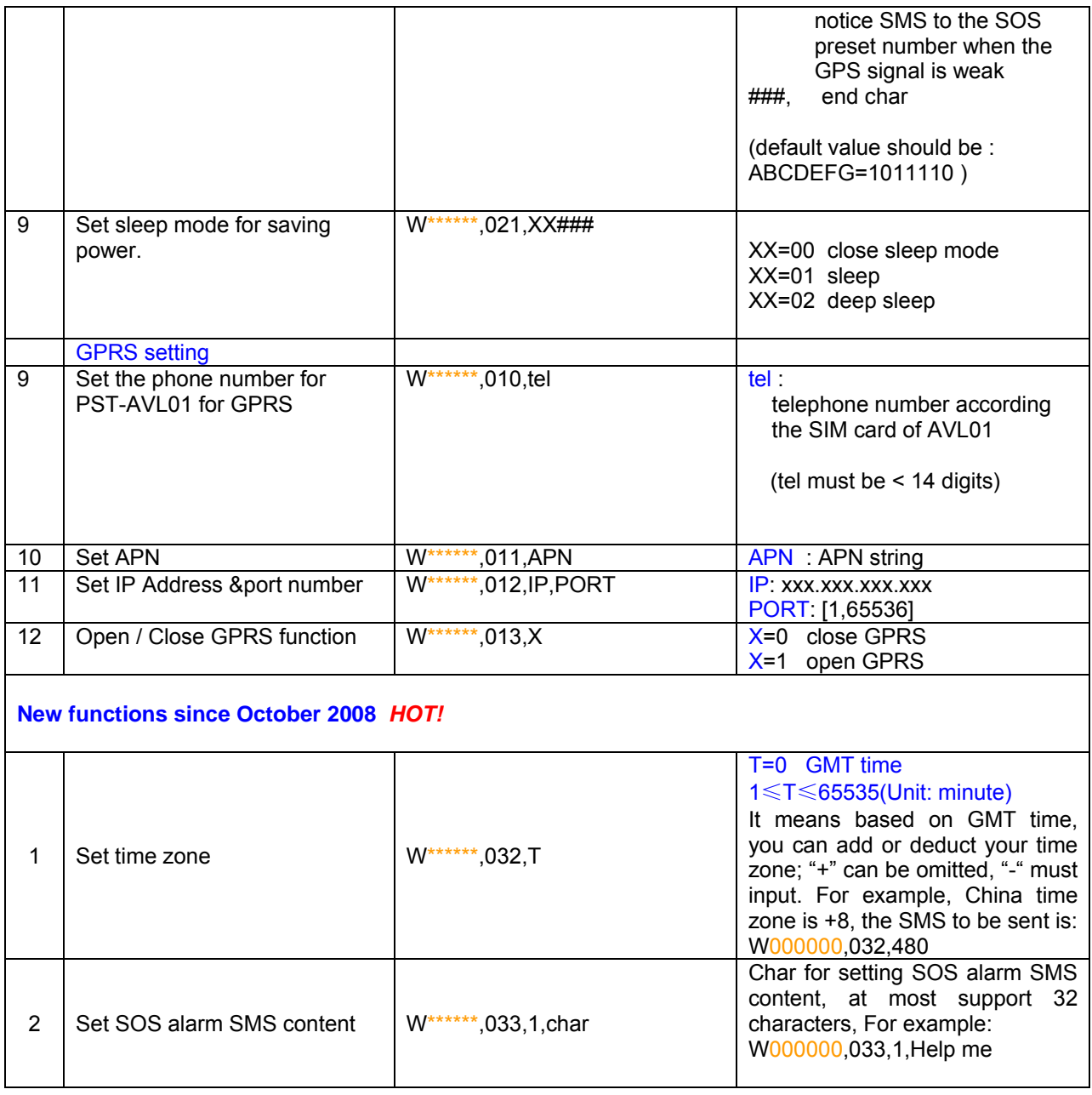

### **IIII GPRS communication setting**

step1: make sure that your SIM card in PST-AVL01 have the GPRS faction

Step2: Set the phone number of PST-AVL01 by send one SMS:

SMS Format: W\*\*\*\*\*\*,010,tel

For example : **W000000,010,13866668888**

PST-AVL01 will response one SMS to check it.

"123" can be considered to be the device's name. (Tracker ID must be < 14 digits) If there are several devices ,you can use their Tracker ID to differ from each other.

PST-AVL01will response one SMS to confirm the setting.

Like "set SIM OK/120"

Step3 : Set IP address and Port by send one SMS

SMS Format: W\*\*\*\*\*\*,012,IP,PORT

For example : **W000000,012,202.116.11.12,8000**

Make sure that the IP should be the Extranet IP. If your pc is in Intranet , you must know your Extranet IP. You can know your PORT from the router' s configuration.

Now there are two ways of getting your IP address and PORT:

**First** ,you can get your IP and port through the DOS Order: ipconfig .

Second, the IP address and PORT can be got from IT supports, such as some IT support websites.. FORMAT:

IP: xxx.xxx.xxx.xxx PORT: [1,65536]

For example :**W000000,012,202.116.11.12,8000**

PST-AVL01 will response one SMS to check it. Like "Set IP ok /**202.116.11.12**#8000"

Step4: Set APN

SMS format : W\*\*\*\*\*,011, APN

 APN is your username when you use the GPRS function ,and it is used to be connected to the intenet. For example : **W000000,011, CMNET**

Step5: Enable GPRS function

SMS format: **W\*\*\*\*\*\*,013,X** 

For example: W00000, 013, 1

PST-AVL01 will response one SMS to check it. Like "set APN OK /CMNET"

- *( Note: 1 PST-AVL01 default value is GPRS Disable 2 SMS W0000,013,0 is disable GPRS function )*
- Step6 : According to GPP communication protocols of PST-AVL01, the server can analyses the GPRS data.

Or According to NMEA V3 protocol , the server can analyses the GPRS data.

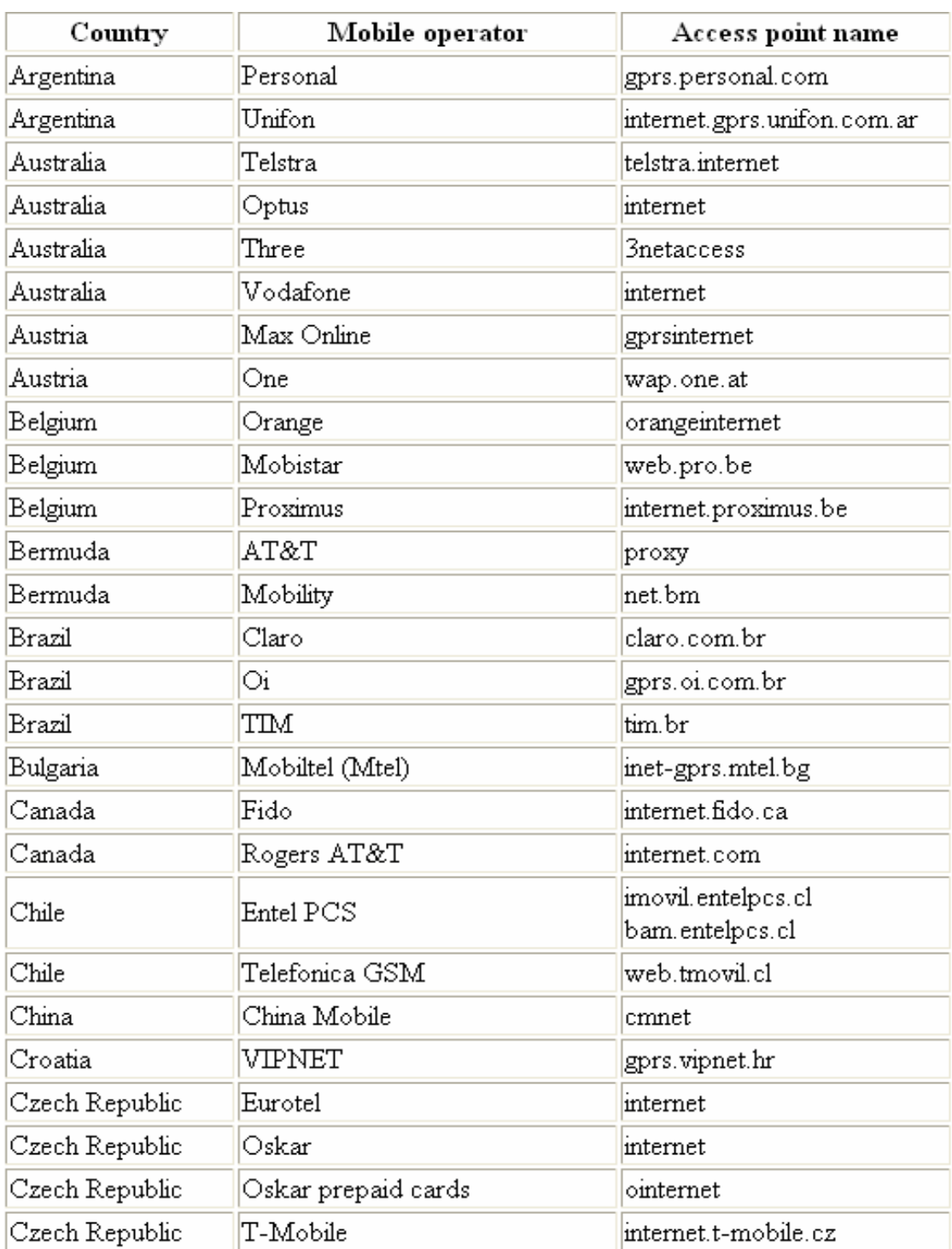

## **Attachment :Worldwide APN (Access Point Name) List**

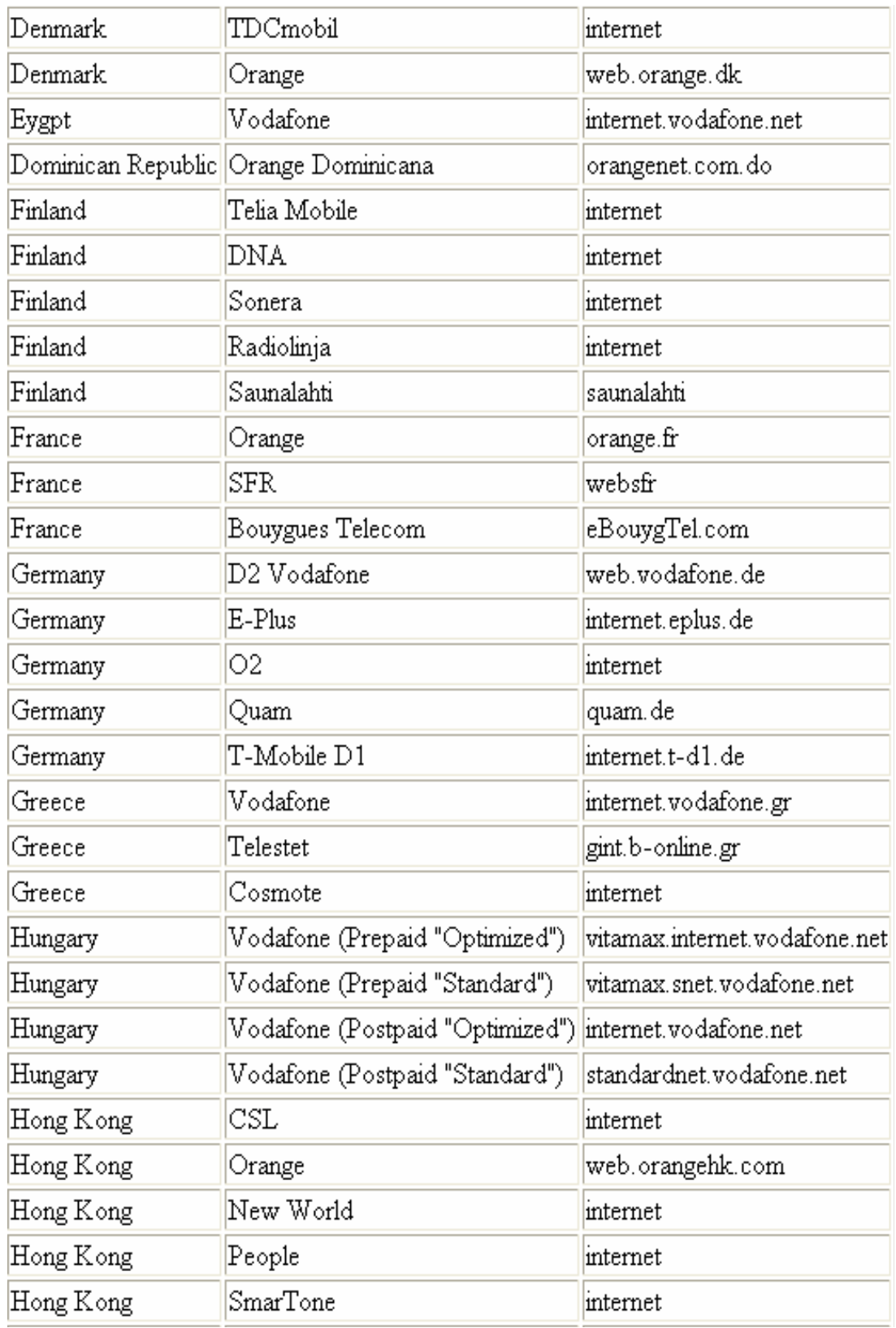

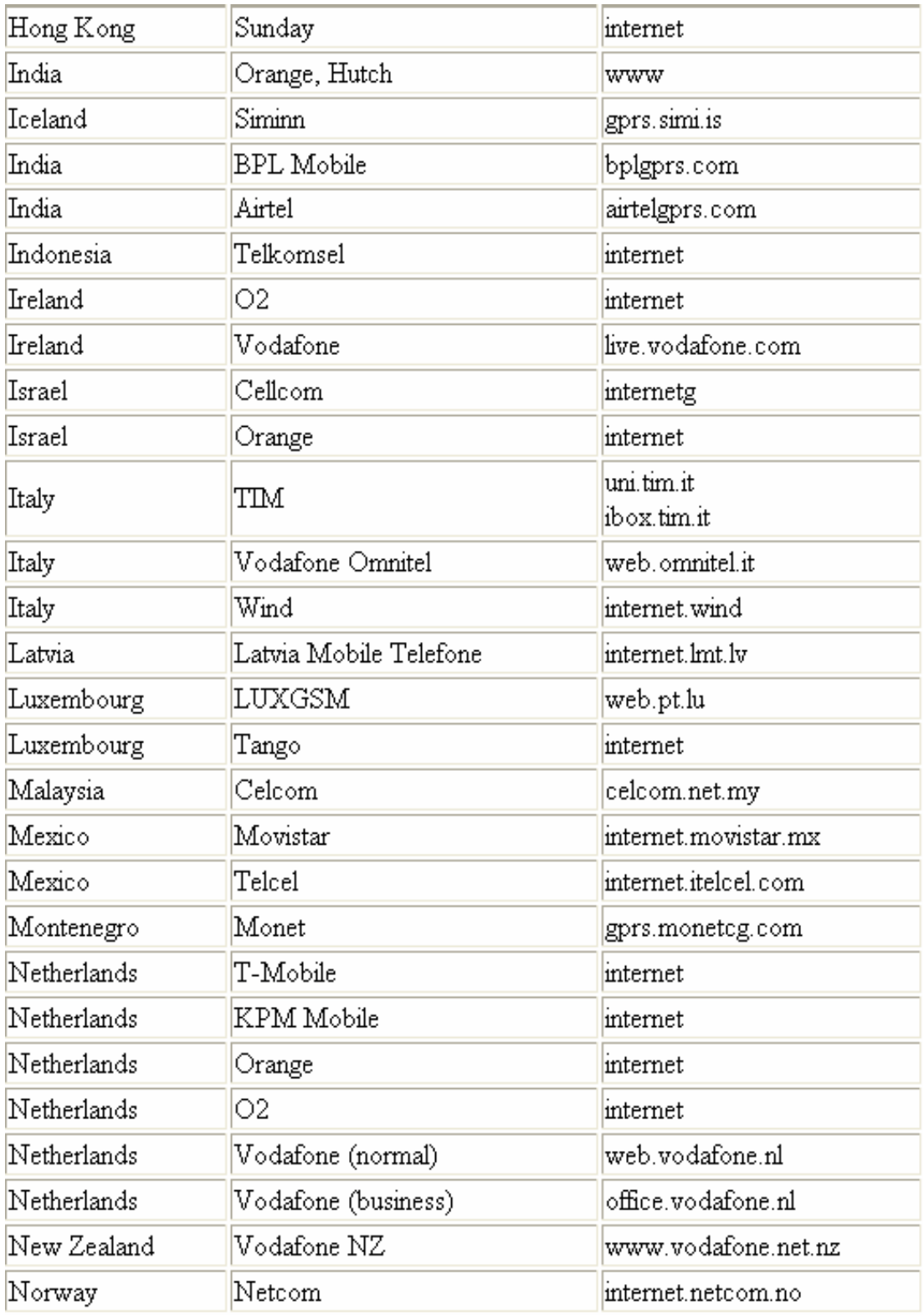

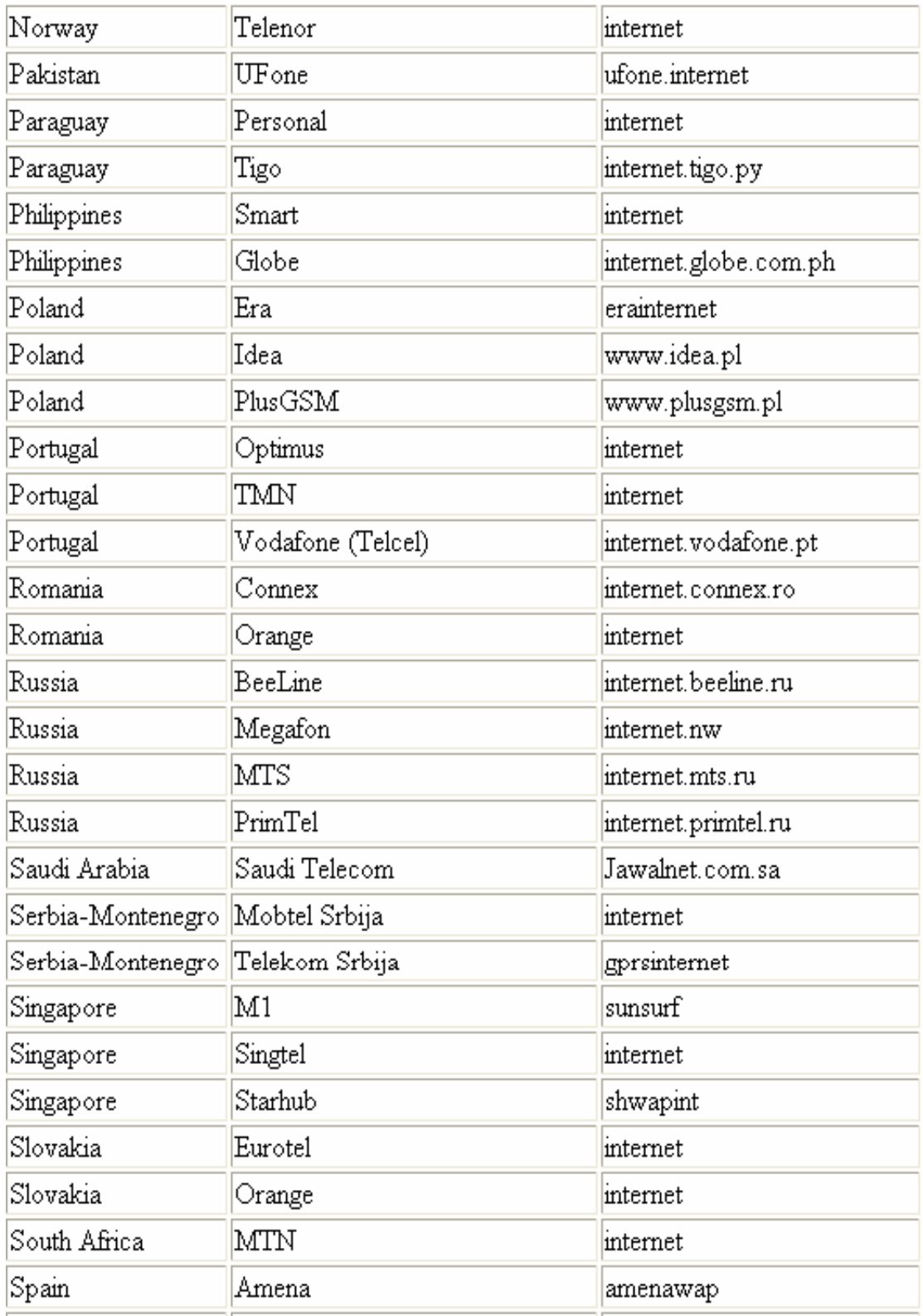

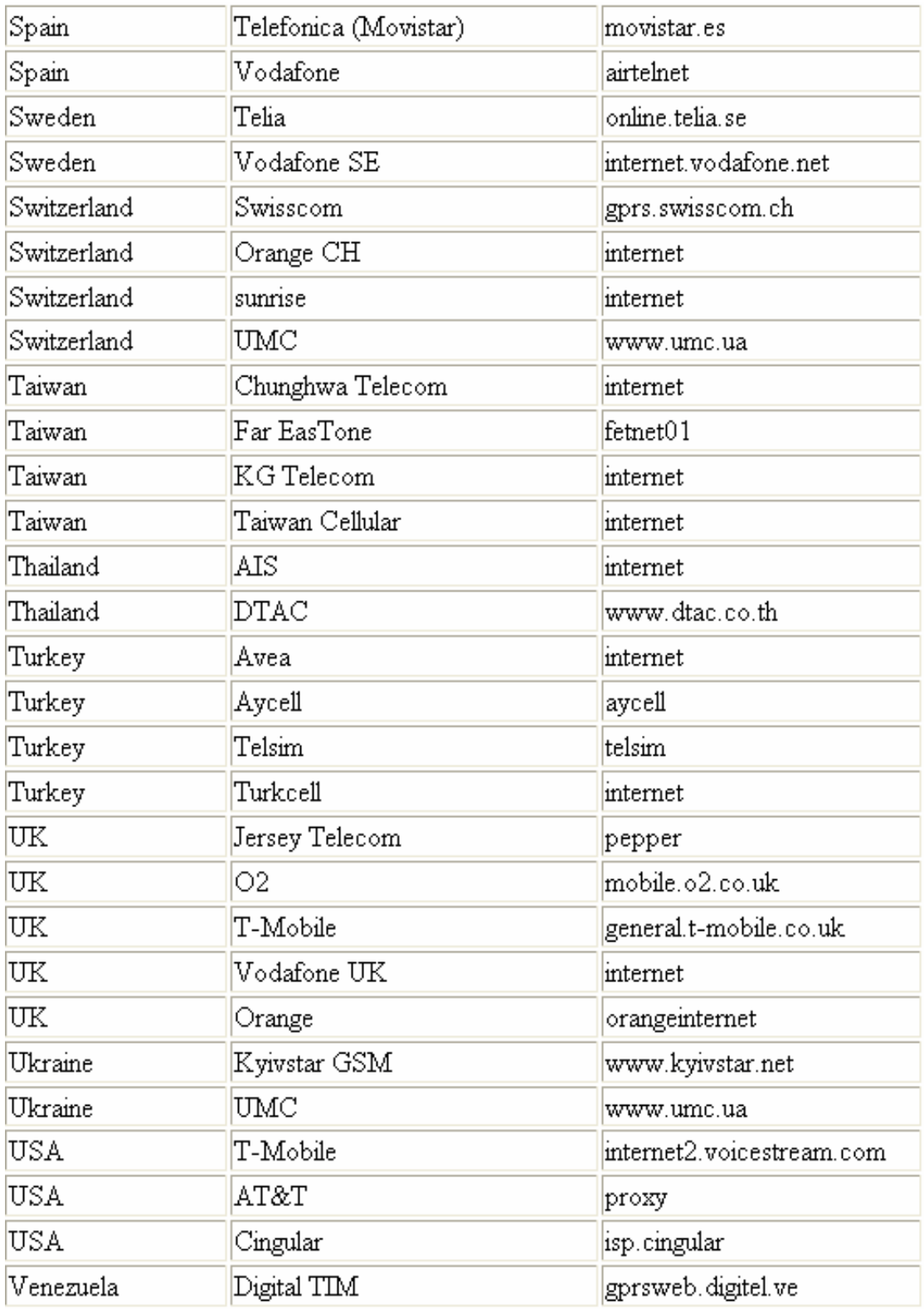